# **Software Release Notes**

CK60

Windows Mobile 5.0 Premium

# **Overview**

*Antermec* 

D

Updated SSPB to support ITE version 1.30.

### **Supported Hardware**

All CK60 configurations

# **Version numbers**

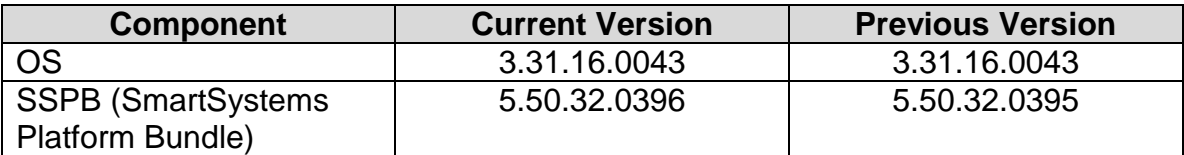

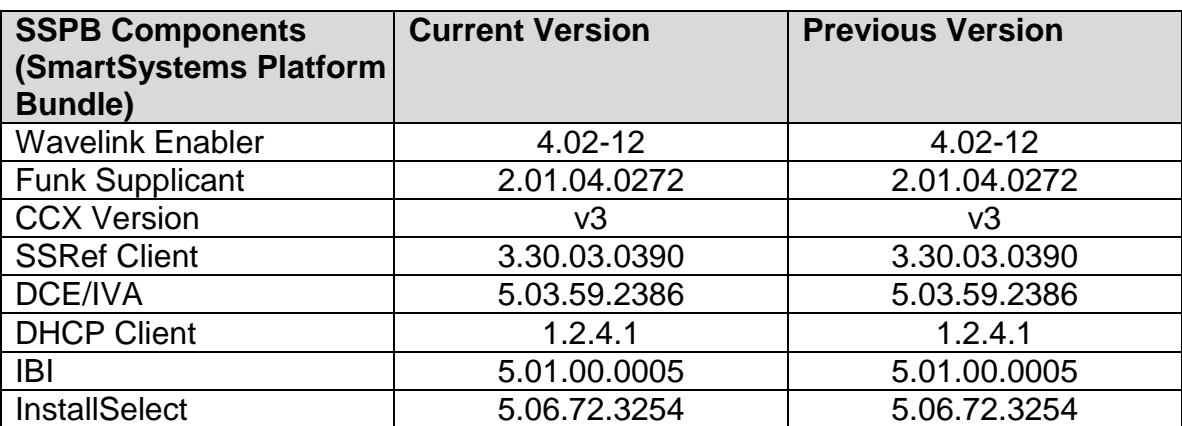

### **New Functionality**

Correctly installs ITE 1.30 on clean boot of factory load devices. There are changes in \_ssTransferAgent.xml to support ITE.

# **Defects Fixed In This Build**

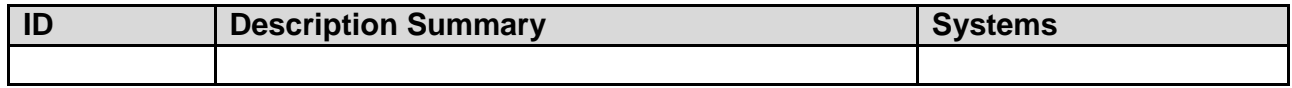

# **SRs Included In This Build**

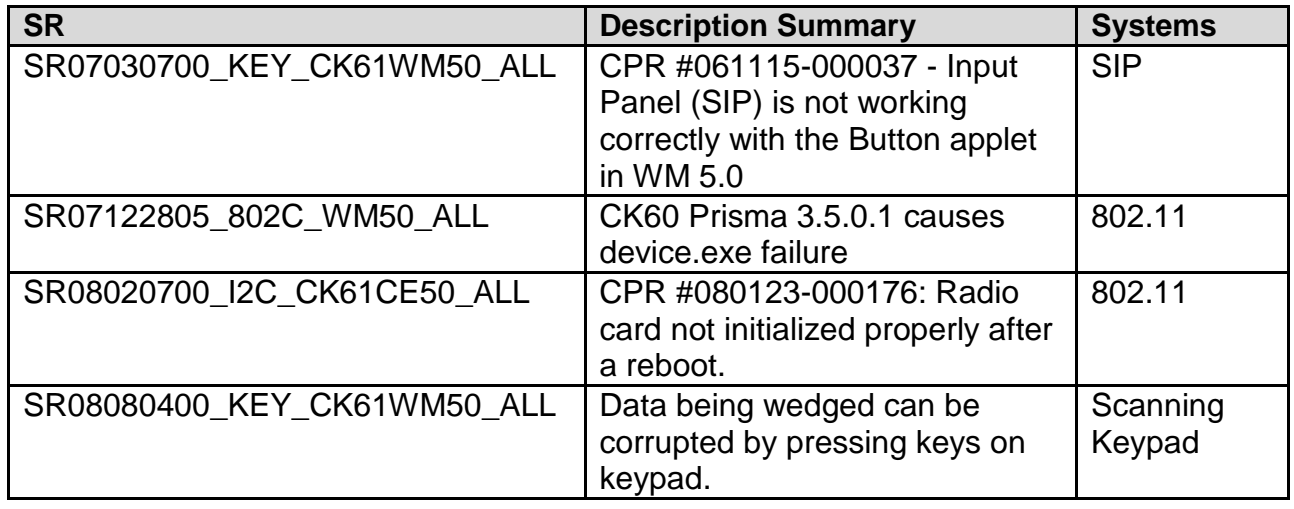

### **Additional Information**

The CK60 series handheld computer users' manual can be located at: www.intermec.com | Support | Manuals

#### **Installation Instructions**

SSPB – Please see the document included with the SD Card or SSPB installs OS – Please see the document included with the OS SSPB bundle

#### **SmartSystems Upgrade**

When using the upgrade kit, upgrades over SmartSystems are only supported from v3.30. Upgrading from older versions may damage the CK60.

#### **SR and User Content Install**

The SmartSystems transfer agent has been updated to allow for automatic SR installation on cleanboot and for custom user install steps.

### **SR Install**

Intermec Technologies 2 12/09/2011

Cabfiles placed in a \Flash File Store\SSPB\SRs folder will be installed after the SSPB is installed on a clean boot.

The process of a cleanboot is now: *initial boot* -> SSPB install -> *reboot* -> DCE install -> SRs copied to cabfiles -> *reboot* -> SRs installed -> *reboot if required*

### **User Content Install**

The SmartSystems transfer agent will now look for a folder called UserAutoInstall on the flash file store then proceed to execute any \_sstransferagent.xml located in that folder. This allows users to hook into the transfer agent install process and have applications or configurations applied on a clean boot. This \_sstransferagent.xml needs to be created and it is recommended to use the one located in FFS\SSPB as a starting template.

Transferagent will check for the xml file each time the system boots but will only execute the file one time once found.

The process of a cleanboot is now: *initial boot* -> SSPB install -> *reboot* -> DCE install -> SRs copied to cabfiles -> User content xml run -> *reboot ->* contents in \cabfiles installed -> *reboot if required*

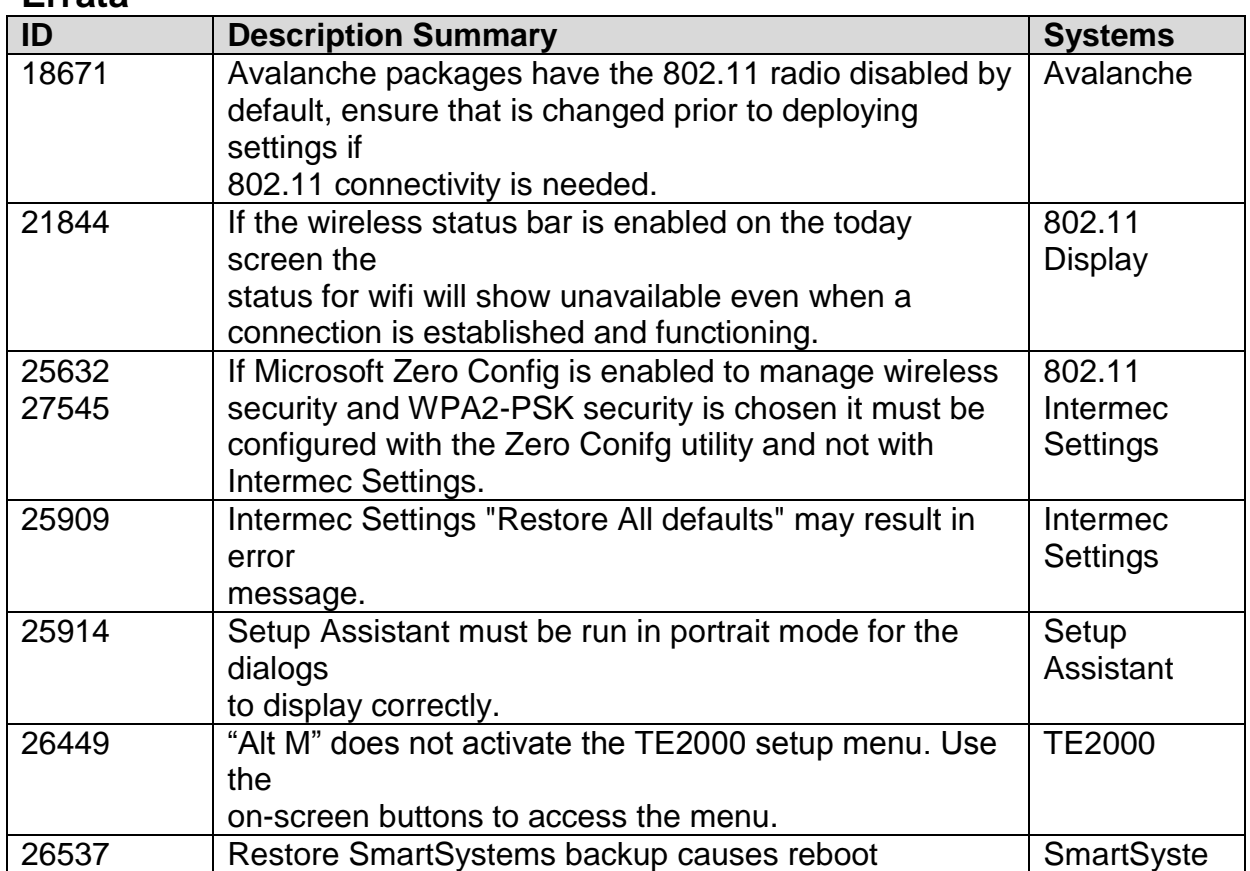

## **Errata**

Intermec Technologies 3 12/09/2011

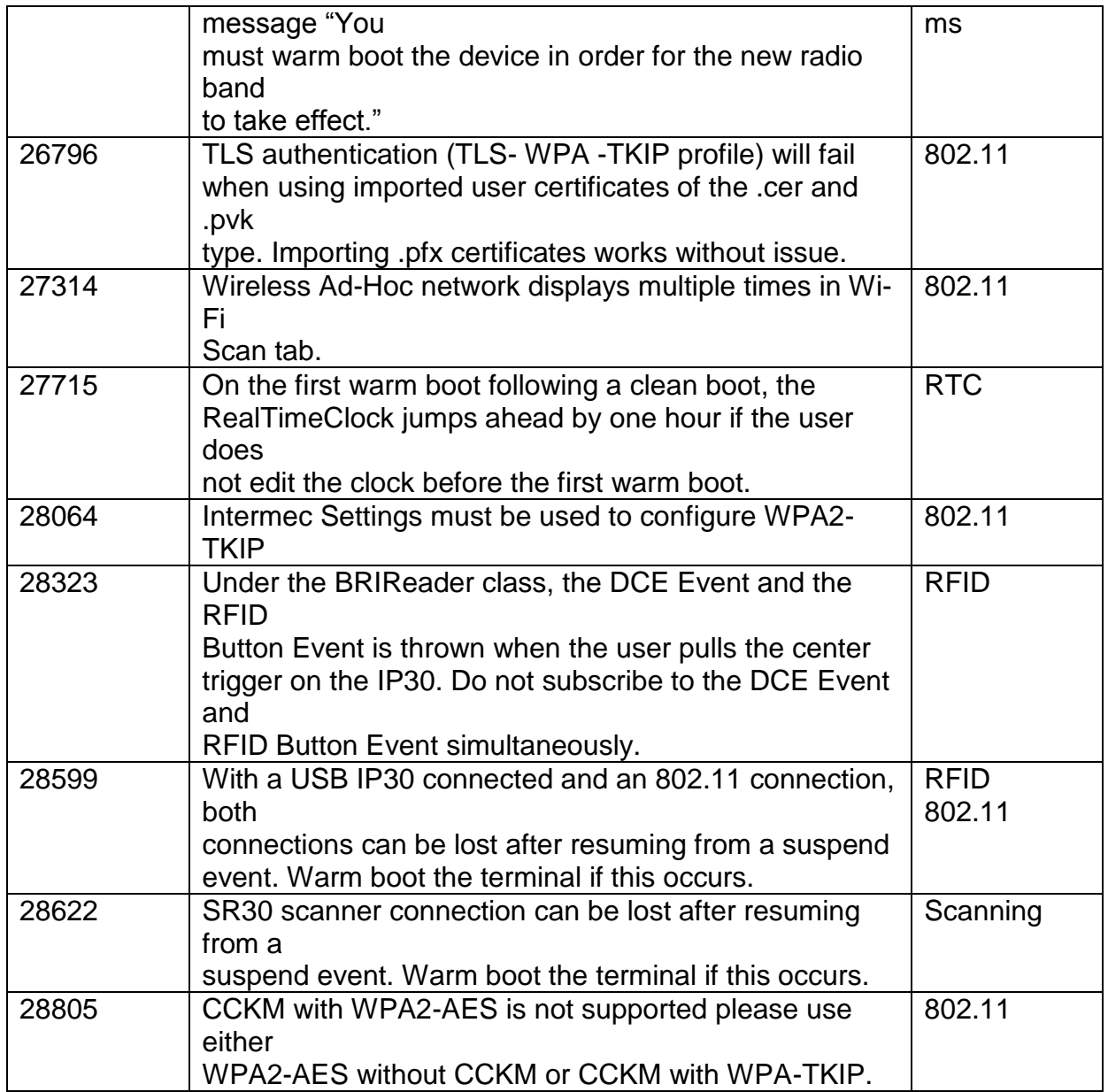

# **Version History**

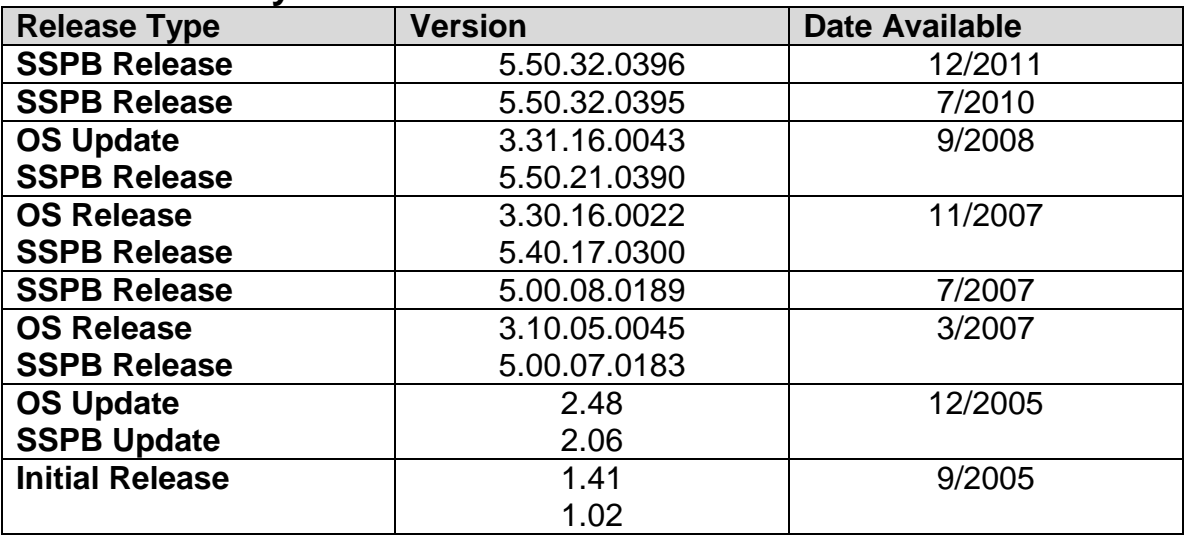